## London Stock Exchange Group Transaction Reporting Service **Description**

For Third Country Member Firms of:

- London Stock Exchange
- CurveGlobal Markets
- Turquoise Global Holdings Limited (TGHL)
- Turquoise Global Holdings Europe B.V. (TGHE)

Issue 1.9

17 December 2020

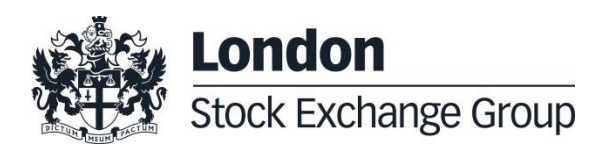

# **Contents**

## **1 [Introduction](#page-3-0) 4** 1.1 [Purpose](#page-3-1) 4<br>1.2 Readership 4 1.2 [Readership](#page-3-2) 4 1.3 [Documentation](#page-3-3) 4 1.4 [Abbreviations](#page-4-0) 5 **2 [Operational Process](#page-5-0) 6** 2.1 [Overview](#page-5-1) 6<br>2.2 Operational steps 7 2.2 [Operational steps](#page-6-0) **3 [File transfer service](#page-7-0) 8** 3.1 [Non-Unavista TC Members](#page-7-1) 8 3.2 [Unavista Third Country Members](#page-8-0) 9 3.3 [SFTP Folder Structure](#page-8-1) 9

#### **4 [Transaction Reporting Guidelines10](#page-9-0)**

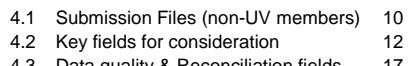

- 4.3 [Data quality & Reconciliation fields](#page-16-0) 17
- 4.4 [Reconciliation Files](#page-18-0) 19
- 4.5 [Back Reporting](#page-21-0) 22<br>4.6 Transaction Amendments 22 4.6 [Transaction Amendments](#page-21-1)

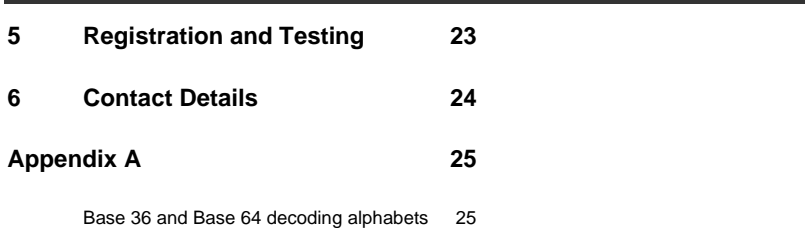

#### <span id="page-3-0"></span>**1 Introduction**

#### <span id="page-3-1"></span>**1.1 Purpose**

The purpose of this document is to provide Third Country Member Firms ("TC Member Firms") with information on how to submit their Transaction Reports (TRs) under:

- UK MiFIR for trades executed on London Stock Exchange (LSE), Curve Global Markets and Turquoise Global Holdings Limited (Turquoise UK) (collectively referred to in this document as "the UK Trading Venues" or "UK TVs")
- EU MiFIR for trades executed on Turquoise Global Holdings Europe B.V (Turquoise Europe) (referred to in this document as "EU TV")

TC Member Firms should submit TRs for all on-book and off-book trades executed on the TVs. The UK and EU trading venues will be collectively referred to as "the Trading Venues" or "TVs."

#### <span id="page-3-2"></span>**1.2 Readership**

This document is relevant to trading, operations, compliance and technical staff within TC Member Firms.

This document is applicable for all TC Member Firms irrespective of whether the firm is already registered on and using UnaVista MiFIR ARM.

#### <span id="page-3-3"></span>**1.3 Documentation**

- [1] The Markets in Financial Instruments (Amendment) (EU Exit) Regulations 2018 <http://www.legislation.gov.uk/ukdsi/2018/9780111173480/contents>
- [2] MiFIR Detailed Requirements in Delegated Regulation 2017/590 (formerly known as RTS 22)

<http://eur-lex.europa.eu/legal-content/EN/TXT/PDF/?uri=CELEX:32017R0590&rid=1>

- [3] ESMA Guidelines on Transaction Reporting [https://www.esma.europa.eu/sites/default/files/library/2016-](https://www.esma.europa.eu/sites/default/files/library/2016-1452_guidelines_mifid_ii_transaction_reporting.pdf) 1452 quidelines mifid ii transaction reporting.pdf
- [4] ESMA MiFIR ISO20022 message specification <https://www.esma.europa.eu/document/annex-iii-draft-iso-20022-message-specification>
- [5] UnaVista MiFIR ARM Documentation

<http://www2.londonstockexchangegroup.com/UnaVista-MiFIR-ARM-Document-Pack>

- [6] Non-MiFID II Member Transaction Reporting Guide [https://www.lseg.com/documents/lseg-member-transaction-reporting-guide-non-mifid-firms-v1-2](https://www.lseg.com/documents/lseg-member-transaction-reporting-guide-non-mifid-firms-v1-2-pdf) [pdf](https://www.lseg.com/documents/lseg-member-transaction-reporting-guide-non-mifid-firms-v1-2-pdf)
- [7] The Financial Regulators' Powers (Technical Standards etc.) (Amendment etc.) (EU Exit) Regulations 2018

<https://www.legislation.gov.uk/ukdsi/2018/9780111171394>

 [8] CSV format example <https://www.lseg.com/documents/arm-sample-trade-csv-output-csv>

#### <span id="page-4-0"></span>**1.4 Abbreviations**

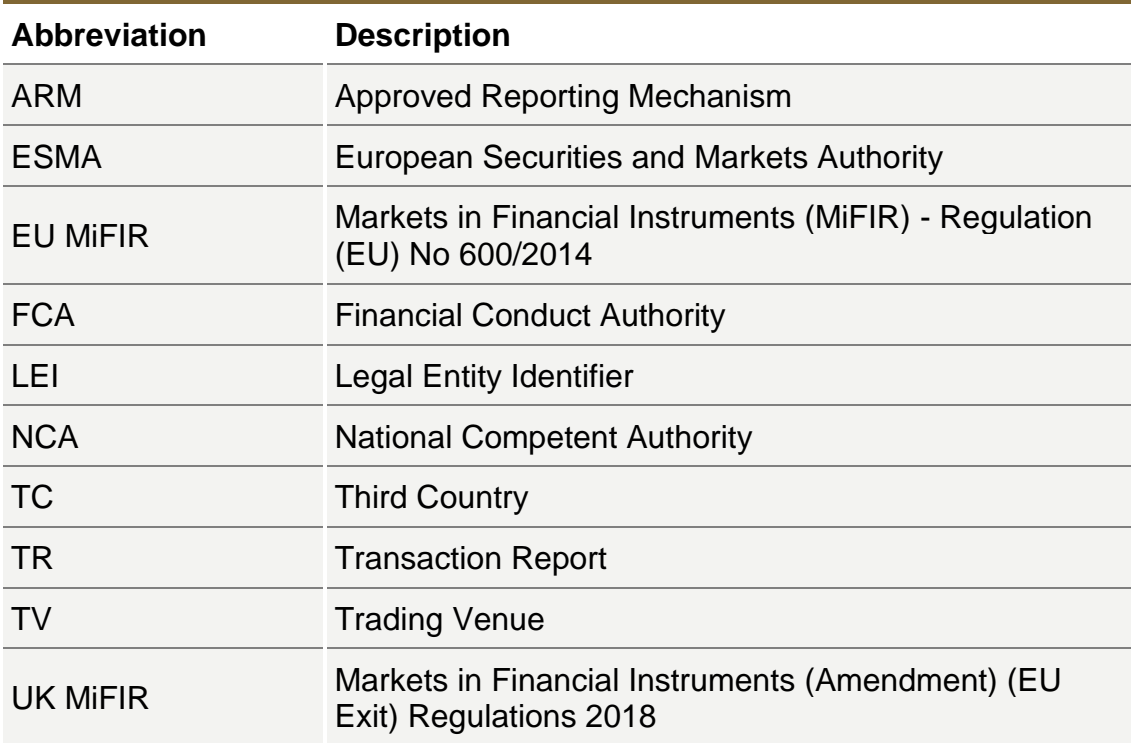

#### **1.5 Document History**

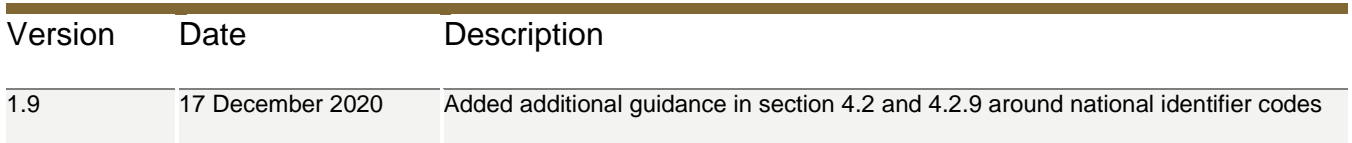

#### <span id="page-5-0"></span>**2 Operational Process**

#### <span id="page-5-1"></span>**2.1 Overview**

TC Member Firms must supply their transaction reports to the Trading Venues for submission to the National Competent Authority (NCA).

UK TVs have partnered with UnaVista ARM to expedite and automate the transaction reporting process for trades executed through its systems.

TC Member Firms who have signed up with UnaVista for venue reporting to UK TVs will submit their transaction reports using UnaVista's MiFIR ARM configuration for TV reporting, subject to the provisions laid out in this guide. These firms will be further referred to as "UV members" in this document.

TC Member Firms that do not wish to use UnaVista venue reporting service will be required to submit their transaction reports to the Trading Venues via SFTP and will be subject to the same provisions. These firms will be further referred to as "non-UV members" in this document.

TC Member Firms files are collected by UnaVista Approved Reporting Mechanism (ARM) and validated against ESMA's Transaction Reporting Validation Rules before automatic onward submission to the relevant NCA. TC Member Firms will be notified of ESMA validation errors or NCA rejection errors via response files generated by the ARM. Any ARM validation errors must be corrected by 9am London local time, one working day after Trade Day (T+1).

Trading Venues will in addition reconcile TC Member Firms' report submissions in the ARM against its own internal records and provide feedback to the member if discrepancies exist. TC Member Firms are required to provide any corrections indicated by the Trading Venue by 5pm London local time, on (T+2).

#### <span id="page-6-0"></span>**2.2 Operational steps**

#### **2.2.1 CurveGlobal Markets**

Transaction Reports for trades performed on CurveGlobal Markets will automatically be submitted to the Unavista ARM on-behalf of the TC Member Firm on T+1.

For Block Trades, TC Member Firm will need to ensure that the SOLA messages include the following information for the Buyer and Seller:

- Client
- Investment Decision Maker
- Execution Decision Maker

Otherwise, The TC Member will be required to fill in the "CurveGlobal MiFID II Trade Reporting [Template"](https://www.lseg.com/markets-products-and-services/our-markets/london-stock-exchange/derivatives/products-and-services/derivatives-trade-reporting) with the required information and send to CurveGlobal Market Services team at [CurveGlobalMarketServices@lseg.com](mailto:CurveGlobalMarketServices@lseg.com) to manually input.

TC Member Firm must ensure that short code and long code information provided is loaded into Member Portal.

#### **2.2.2 London Stock Exchange, Turquoise and TRADEcho**

The following table outlines the timeline for the TR process:

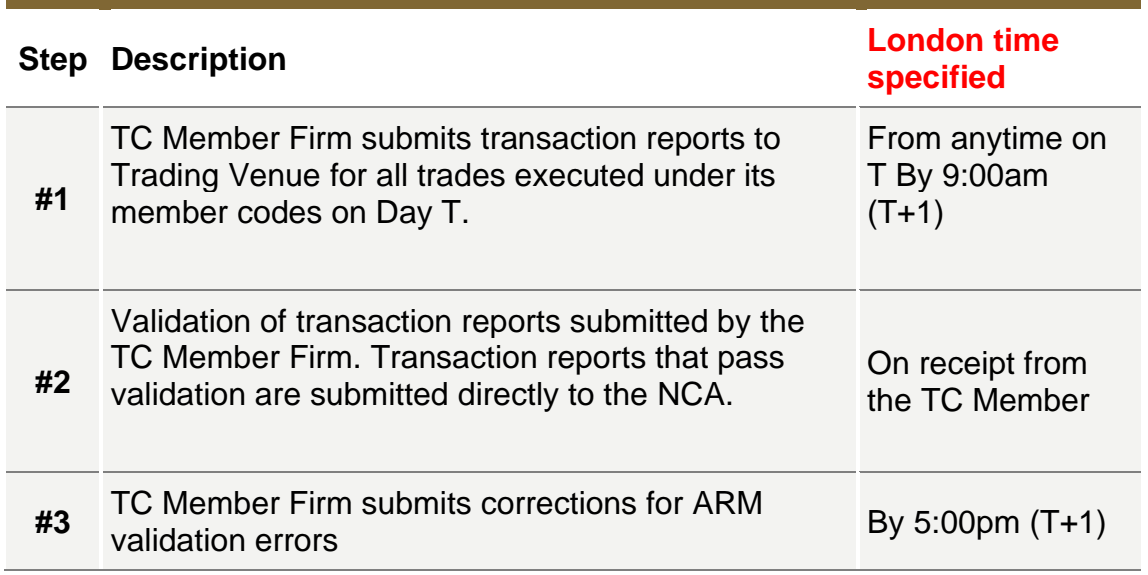

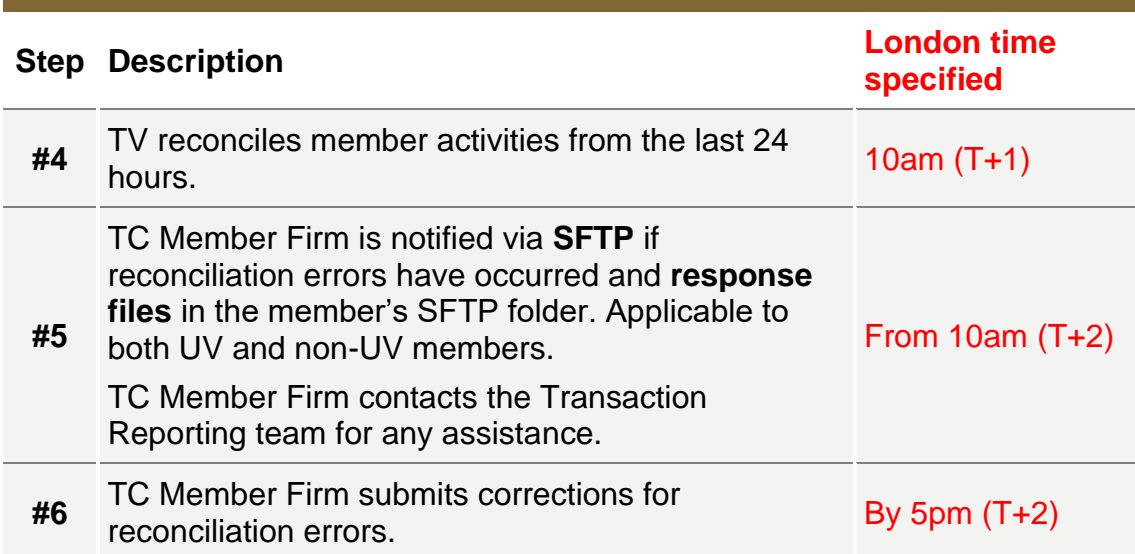

#### **Note**

**If the UV TC member does not have SFTP access, the Member must contact the TV to register for access. The member will NOT be able to receive response files if they do not have SFTP access.**

#### <span id="page-7-0"></span>**3 File transfer service**

#### <span id="page-7-1"></span>**3.1 Non-Unavista TC Members**

File transfer between TVs and the TC Member Firm for all submission and response files will be via the TVs SFTP portal.

TC Members should contact the Market Access team and supply necessary details to set up their SFTP connection.

Non-UV TC Members will be required to supply the following information to set up SFTP:

- First name
- Last name
- Organization
- LEI
- Email address
- Phone number
- Source IP address (Separate multiple IP's with ;)
- Public Key (Optional. Name the key Username\_key)

The non-UV TC Member will be provided with an SFTP login and their public IP's will be configured on their accounts. When created, an automated email will be sent to the email address registered to the account with the username and password. The default password needs to be changed on HTTPS first before connecting via SFTP. The UK TV will supply Member with details of:

- SFTP address
- Port
- Member login ID
- Member SFTP folder

#### Notes

The Member login ID will contain the member LEI.

The member must only submit transaction report files to this SFTP login where the Executing Entity ID in the transaction reports matches the Member LEI used in this SFTP login ID. In the case of a Member trading as a different Legal Entity on different venues, an SFTP login must be created for each Legal Entity the Member trades as, and the Member must submit their transaction reports for the Executing Entity ID using the matching SFTP login for that LEI.

#### <span id="page-8-0"></span>**3.2 Unavista Third Country Members**

UV TC Members will be able to use their existing UnaVista SFTP portal to receive response files from the TV. If the UV TC member does not have SFTP access, the member must contact the Technical Customer Relationship Management team to register for access in order to receive their TV response files.

#### <span id="page-8-1"></span>**3.3 SFTP Folder Structure**

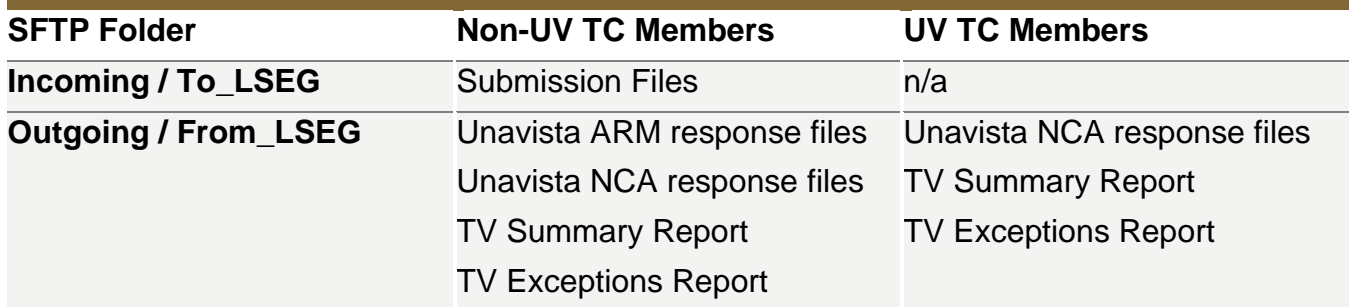

#### <span id="page-9-0"></span>**4 Transaction Reporting Guidelines**

#### <span id="page-9-1"></span>**4.1 Submission Files (non-UV members)**

- 1. All submission files must be compliant with the XML ISO20022 schema supplied by the UnaVista UK/EU ARM and schemas defined within the XSD files included in the UnaVista MiFIR ARM documentation pack. Or in CSV format [8]. The file structure and format are described within the MiFIR ARM Technical Specification [5]. Sample files are also provided.
- 2. A maximum limit of **100,000** transaction reports will be accepted in a single file. If the number of reports for the day is more than the limit, multiple files must be submitted populated up to the maximum row count for each file.
- 3. Separate files are required for each **operating MIC** traded on:
	- o LSE plc file operating MIC XLON
	- o Turquoise UK file operating MIC TRQX
	- o Turquoise EU file operating MIC TQEX
- 4. The order in which files are loaded by the MiFIR ARM is determined by the order in which the TC Member uploads their files into the SFTP folder. **Therefore, it is important if multiple files are being submitted to upload them in the required order of processing.**
- 5. Filename must be **unique**.
- 6. Filename length including the file extension must not exceed **40 characters**.
- 7. A member mnemonic (usually 4 characters long) must be used in the filename as specified below.
- 8. The file naming convention and contents the member must supply are as follows:

#### **XML Files**

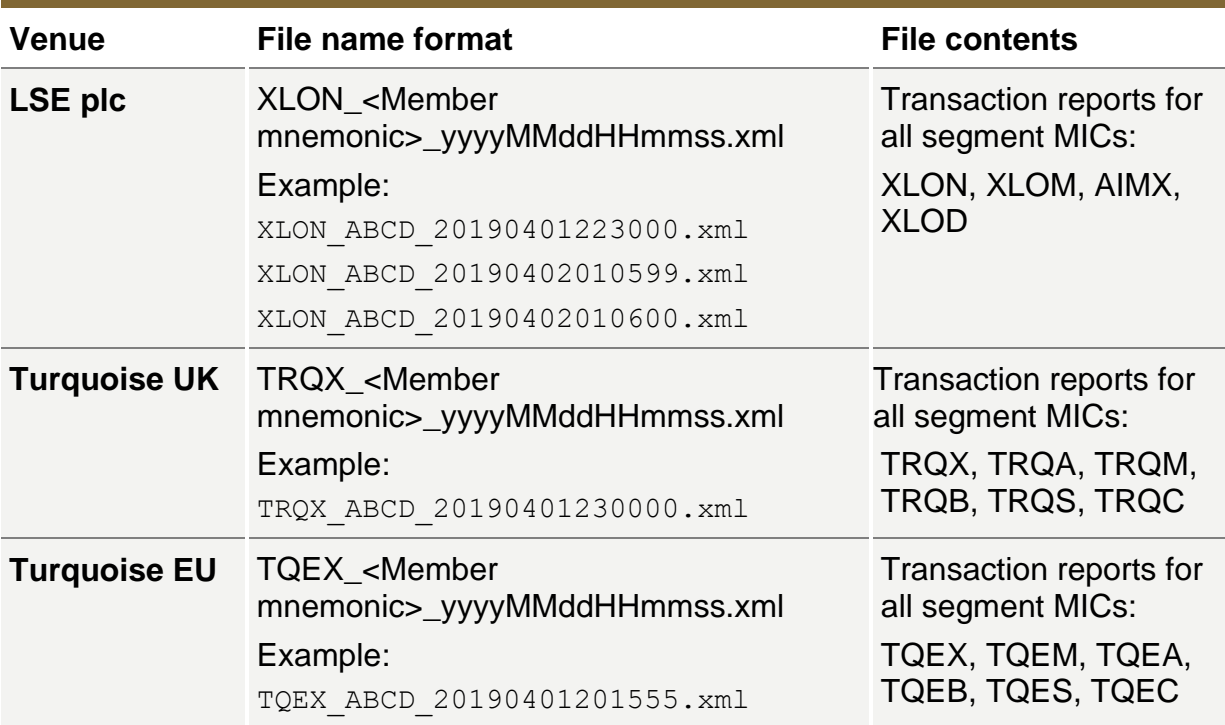

#### **CSV Files**

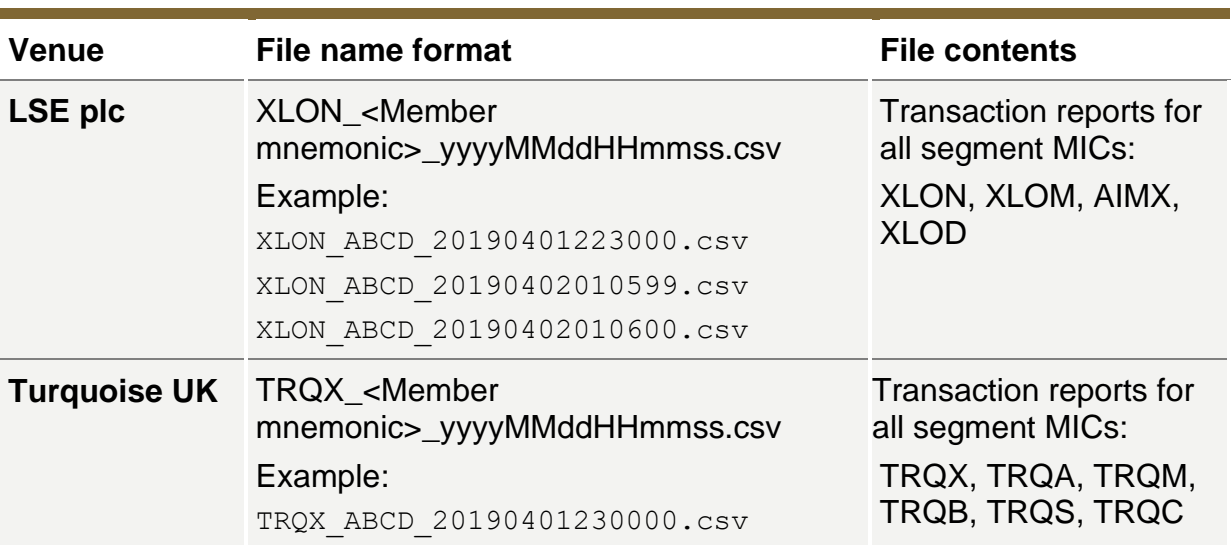

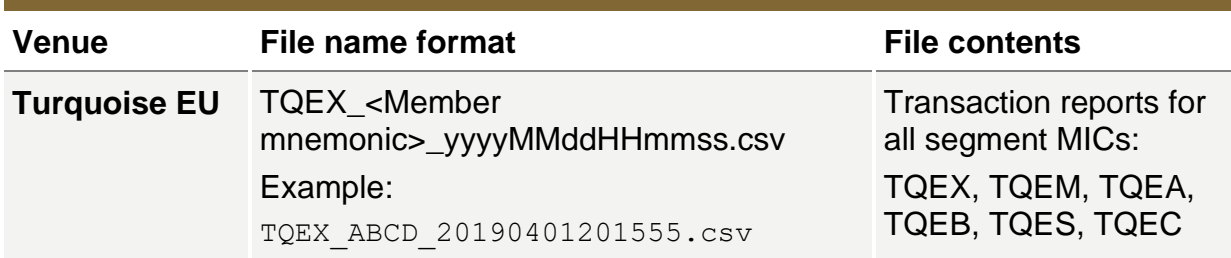

#### Notes:

The timestamp in filename is the current system date and time for when the file was created. As indicated previously, each submitted filename must be unique.

The Member mnemonic in the filename must be the member identifier, **usually 4 characters** long and maximum 16 characters to comply with the 40 character limitation on the filename. The member mnemonic will **not be used for reconciliation** purposes.

The member must only submit transaction report files to this SFTP login where the Executing Entity ID in the transaction reports matches the Member LEI used in this SFTP login ID. In the case of a Member trading as a different Legal Entity on different venues, an SFTP login must be created for each Legal Entity the Member trades as, and the Member must submit their transaction reports for the Executing Entity ID using the matching SFTP login for that LEI.

#### <span id="page-11-0"></span>**4.2 Key fields for consideration**

In addition to complying the ESMA Validation rules and ESMA Guidelines on transaction reporting, Member firms must populate the fields below as outlined:

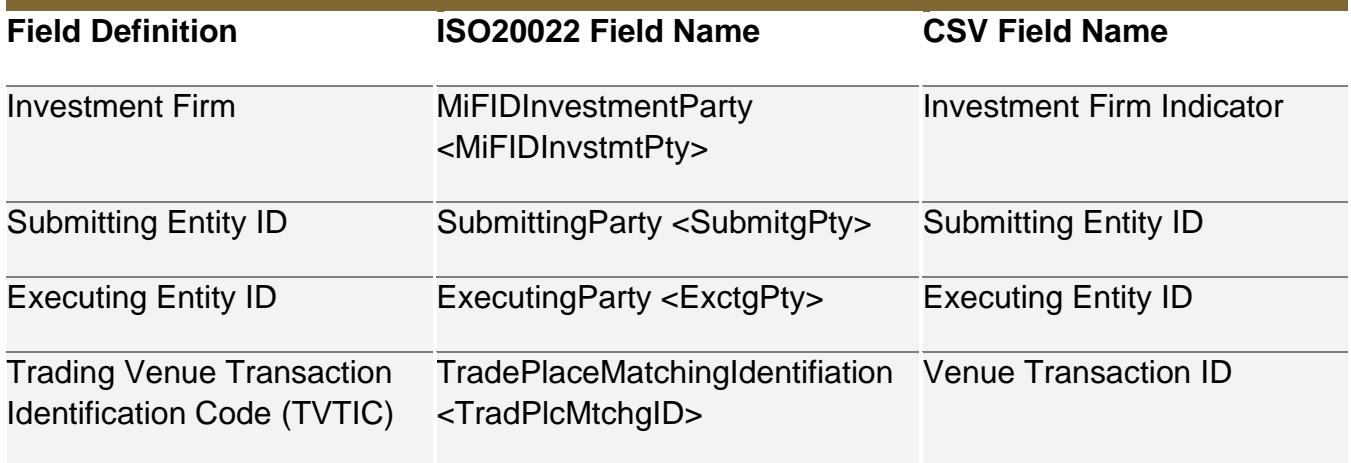

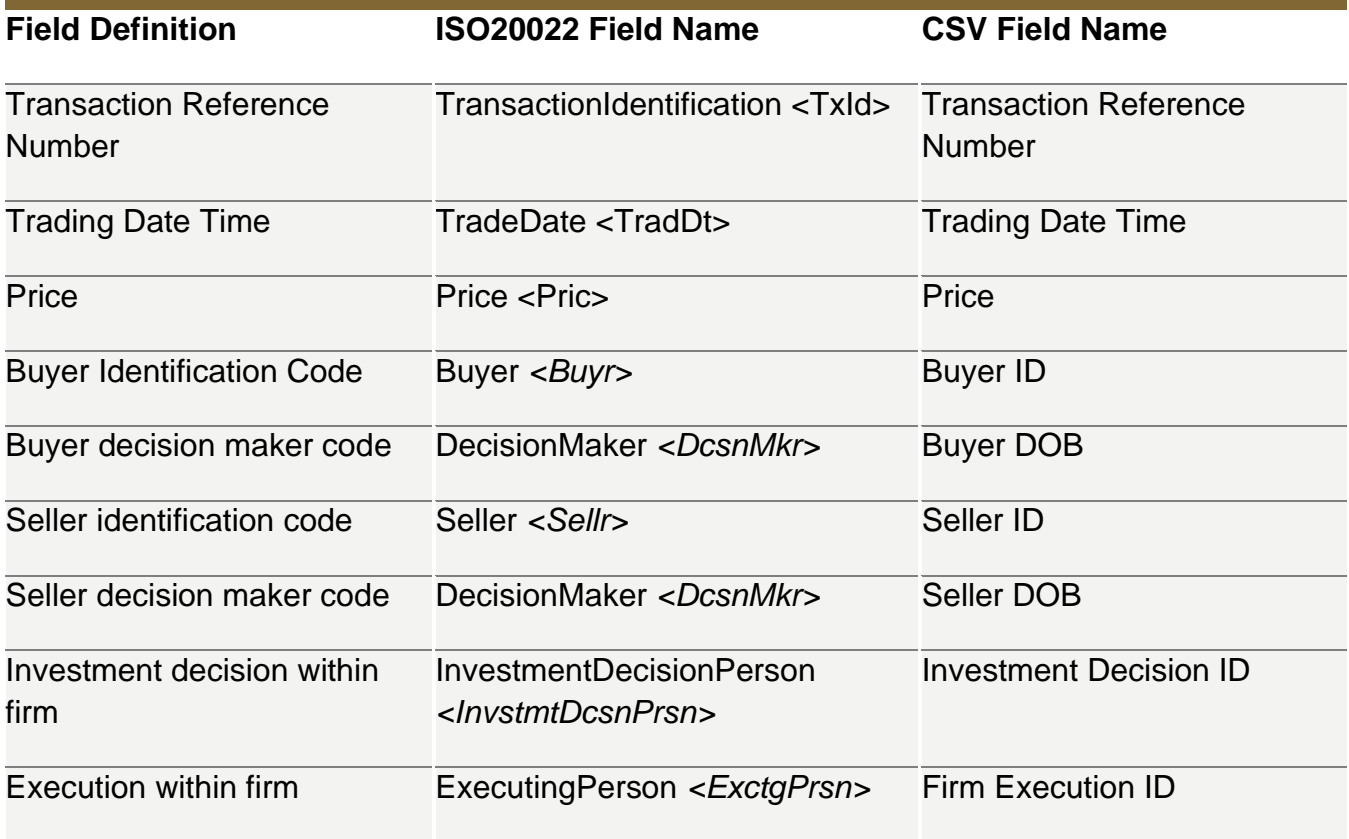

#### **4.2.1 Investment Firm**

Set to 'false.'

#### **4.2.2 Submitting Entity ID**

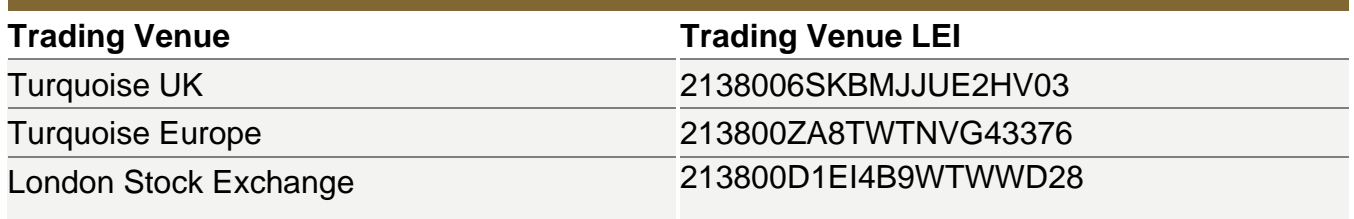

## **4.2.3 Executing Entity Identification Code**

Members must fill this field with the TC Member Firm's LEI.

#### **4.2.4 Trading Venue Transaction Identification Code (TVTIC)**

Members must use the transaction identifier supplied by the venue:

The TVTIC field must be populated in every transaction report submitted by the Third Country Member Firm.

The TVTIC is a critical field used by the trading venue to reconcile the transaction reports submitted by the Third Country Member Firm. In the event this field does not reconcile with the trading venue's records, the Member Firm will be required to cancel and resubmit the report(s) according to TVTIC requirements stipulated by the trading venue.

Third Country Member Firms must use the transaction identifier supplied by the venue in the transaction report for specific trade. **The TVTIC submitted in the transaction report must be in Base 10 numbering system i.e. the universe of permitted characters is 0123456789;**

Depending on the member firms type of connection to the venue (FIX or Native), the transaction identifier may be received in alphanumeric or numeric form. In all cases, the transaction identifier must be supplied to the TV in Base 10 numeric form and the necessary conversion performed as follows:

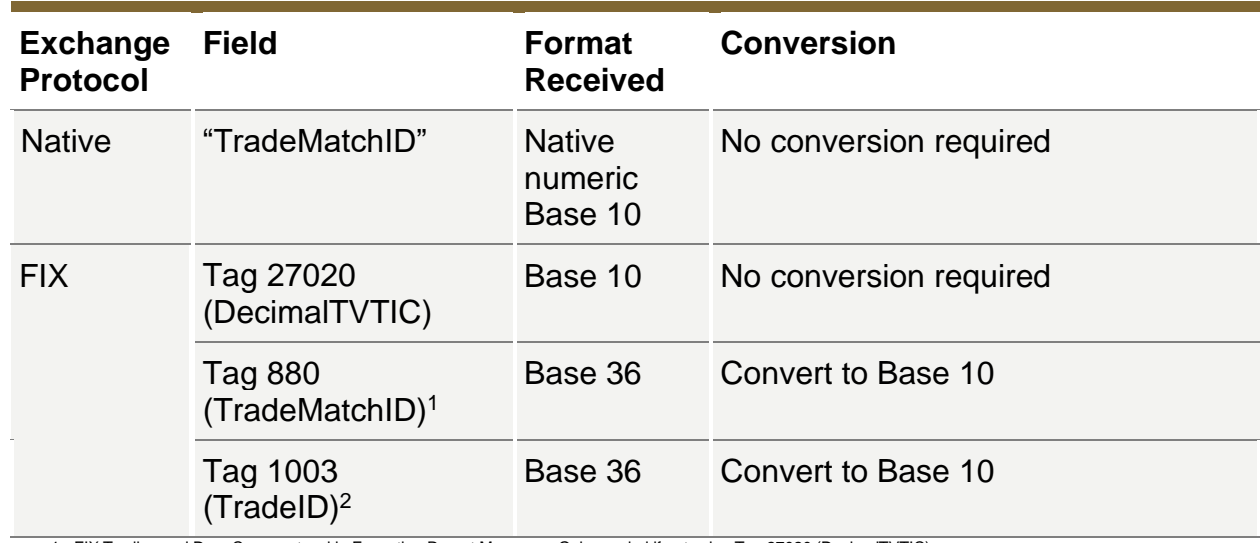

#### **4.2.4.1 London Stock Exchange**

1 - FIX Trading and Drop Copy protocol in Execution Report Message. Only needed if not using Tag 27020 (DecimalTVTIC)

2 - FIX Post Trade protocol in Trade Capture Report Message. Only needed if not using Tag 27020 (DecimalTVTIC)

#### **4.2.4.2 TRADEcho**

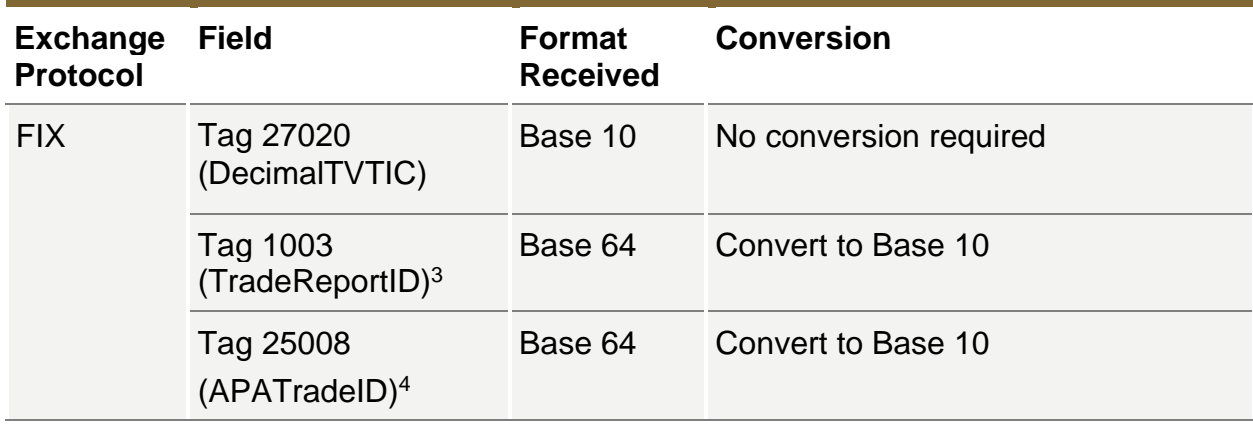

3– Available in TRADEcho APA protocol

4 – Available in TRADEcho SRR protocol

#### **4.2.4.3 Turquoise and Turquoise Europe**

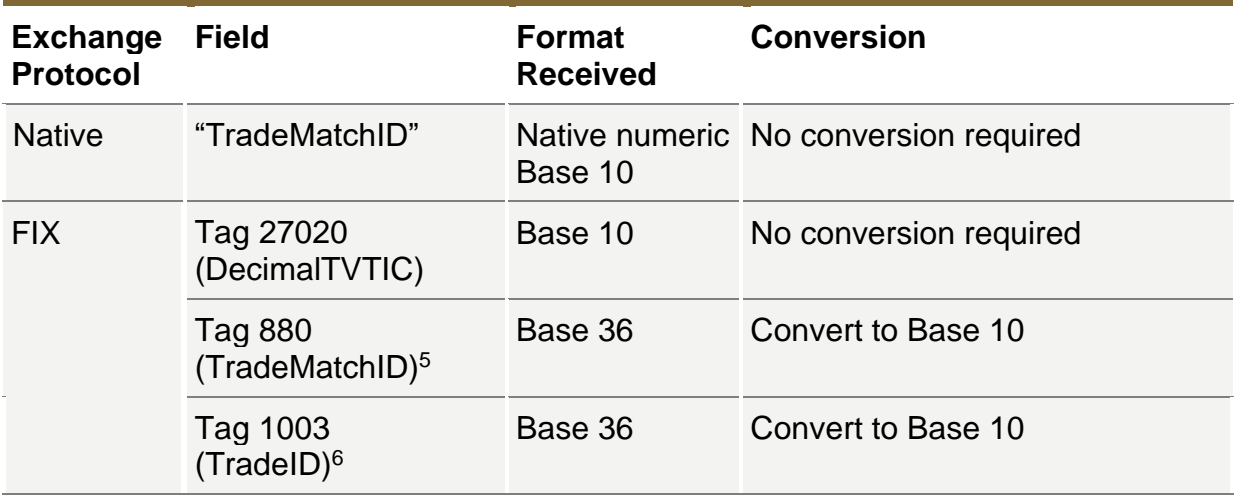

5 - FIX trading and Drop Copy protocols in the Execution Report message

6 - Post Trade protocol in the Trade Capture Report message

Refer to the [Appendix](#page-24-0) A for Base 36 and Base 64 decoding alphabets.

#### **4.2.5 Transaction Reference Number (TRN)**

Members may choose to enter the TRN in their own existing format OR the member may use the format of the TV as follows:

*[YYYYMMDDHHMMSSxxxx][Segment MIC][TVTIC][B or S for buy or sell]*

Notes:

The TVTIC conversion must have occurred before generating the TRN with the TVTIC.

#### **4.2.6 Trading Date Time**

Members must enter the exact time sent in the execution notice from the TV. This time is sent in UTC and must be kept as is:

#### **4.2.7 Price**

Where price is reported in monetary terms, it shall be provided in the major currency unit. Members must convert the price from pence to pounds for instruments denominated in Sterling:

#### **4.2.8 Venue**

Members must enter the segment MIC and not the operating MIC of the TV.

#### **4.2.9 Reporting National Identifier Fields**

In line with Article 6 of Commission Delegated Regulation (EU) 2017/590, a natural person should be identified within a transaction report using the designation resulting from the concatenation of the ISO 3166-1 alpha-2 (2 letter country code) of the nationality of the person, followed by the national client identifier listed in Annex II based on the nationality of the person.

The national client identifier should be assigned in accordance with the priority levels provided in Annex II using the highest priority identifier available to the participant. Other identifiers can be assigned strictly in accordance with the priority levels provided in the table.

Effective 4 January 2021, Turquoise Europe trading participants should identify all UK natural persons using the "all other countries" taxonomy which requires the "National Passport Number" to be used or, where that is not available, the "CONCAT". Accordingly, this change should be reflected in the associated short code and long code mappings submitted via the member portal.

Consider below identifiers for UK nationals as applicable for respective markets:

#### **LSE and Turquoise UK markets**

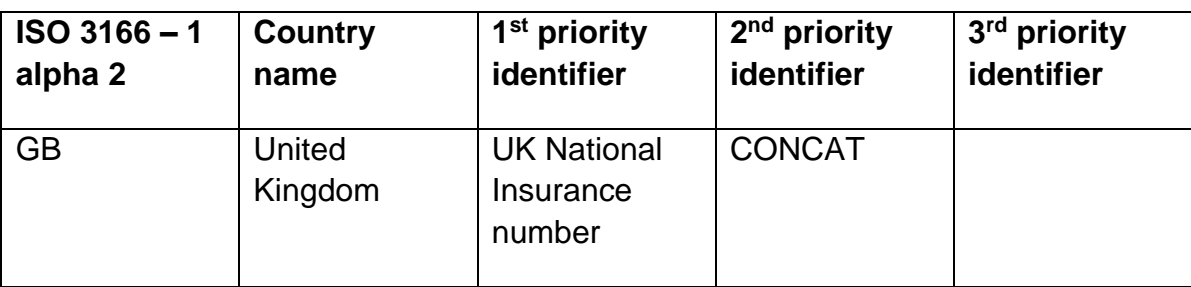

#### **Turquoise Europe market**

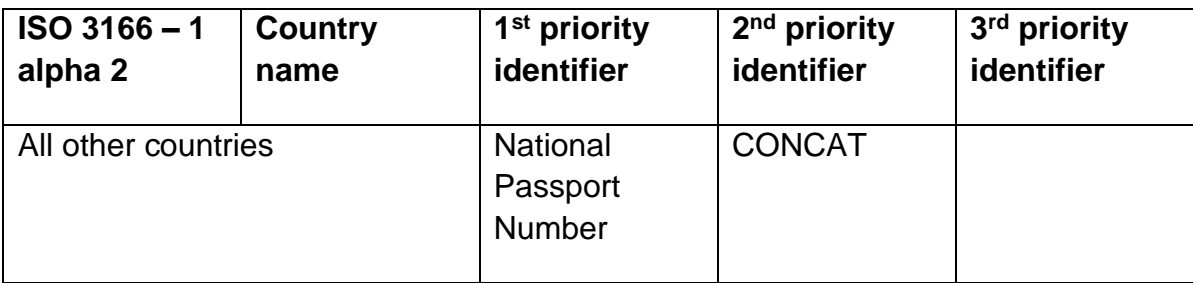

#### <span id="page-16-0"></span>**4.3 Data quality & Reconciliation fields**

TVs will reconcile members transactions reports. The total number of transactions reported to the ARM corresponding to on-venue executions must match the total number of trades recorded in the TV's records for the trading date. Values submitted in the trade reports must match the values on the trades. Reports will be matched on the following:

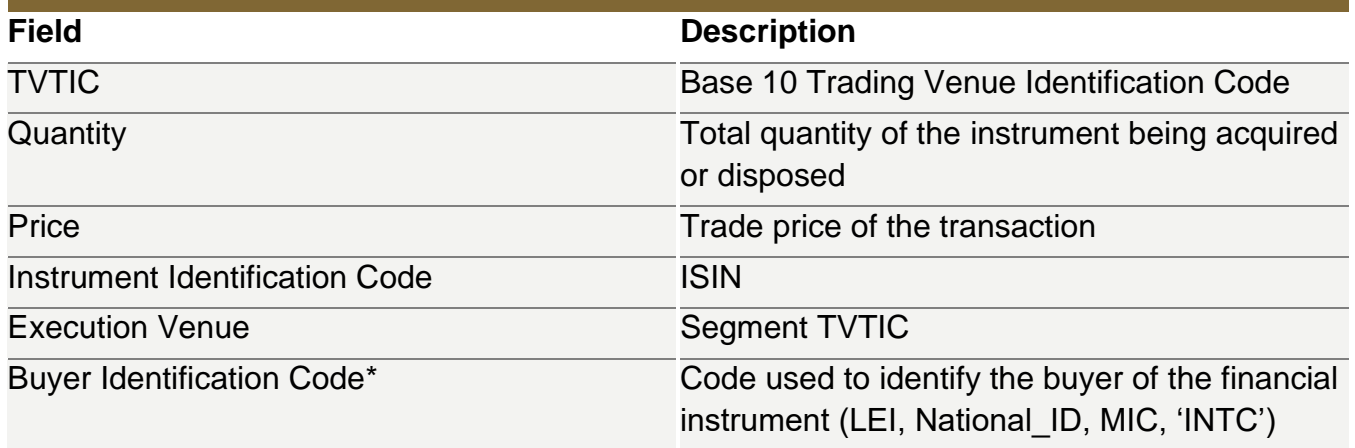

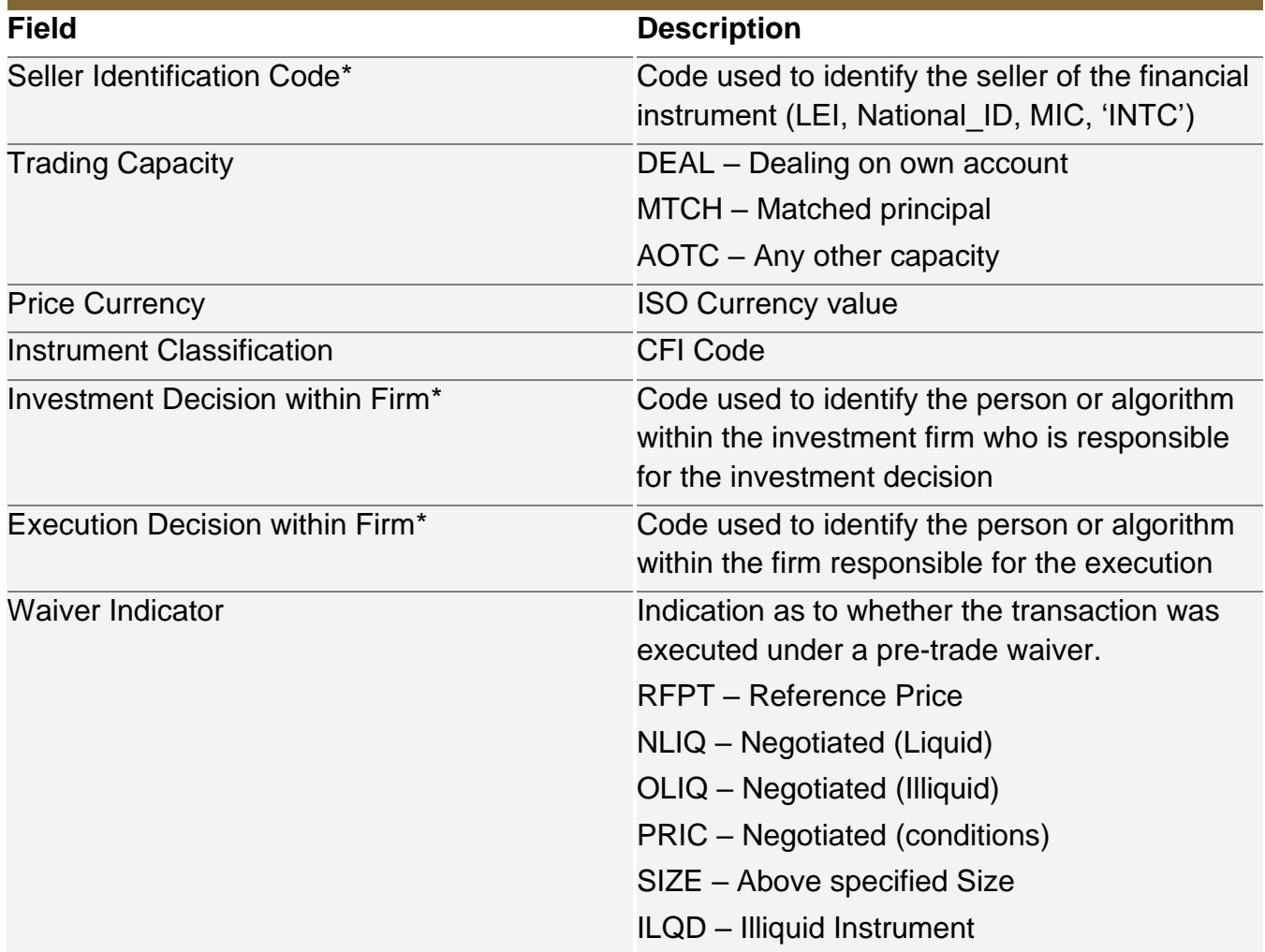

\*Codes entered should be the long code value corresponding to the short code entered on the order. Long Code and Short code mappings must be present in Member Portal prior to submitting trade reports.

Any errors or missing reports will be sent back to the TC Member and should be rectified by 17:00 UK Time on T+2.

#### **Notes**

In case of "client" reports in the INTC scenario, members will be expected to report the market leg and all clients legs (Venue set to 'XOFF'). The sum of the volume on the client legs must equal the volume on market leg of transaction. The client legs will not be counted when reconciling the total number of transactions sent by the member. TC Member Firms must confirm to the Transaction Reporting team how the "XOFF" reports corresponding to an "INTC" report will be identified.

#### <span id="page-18-0"></span>**4.4 Reconciliation Files**

Exceptions may be generated from file errors, content validation by the MiFIR ARM, reconciliation by the TV, or from NCA processing. The following table describes the management of each type:

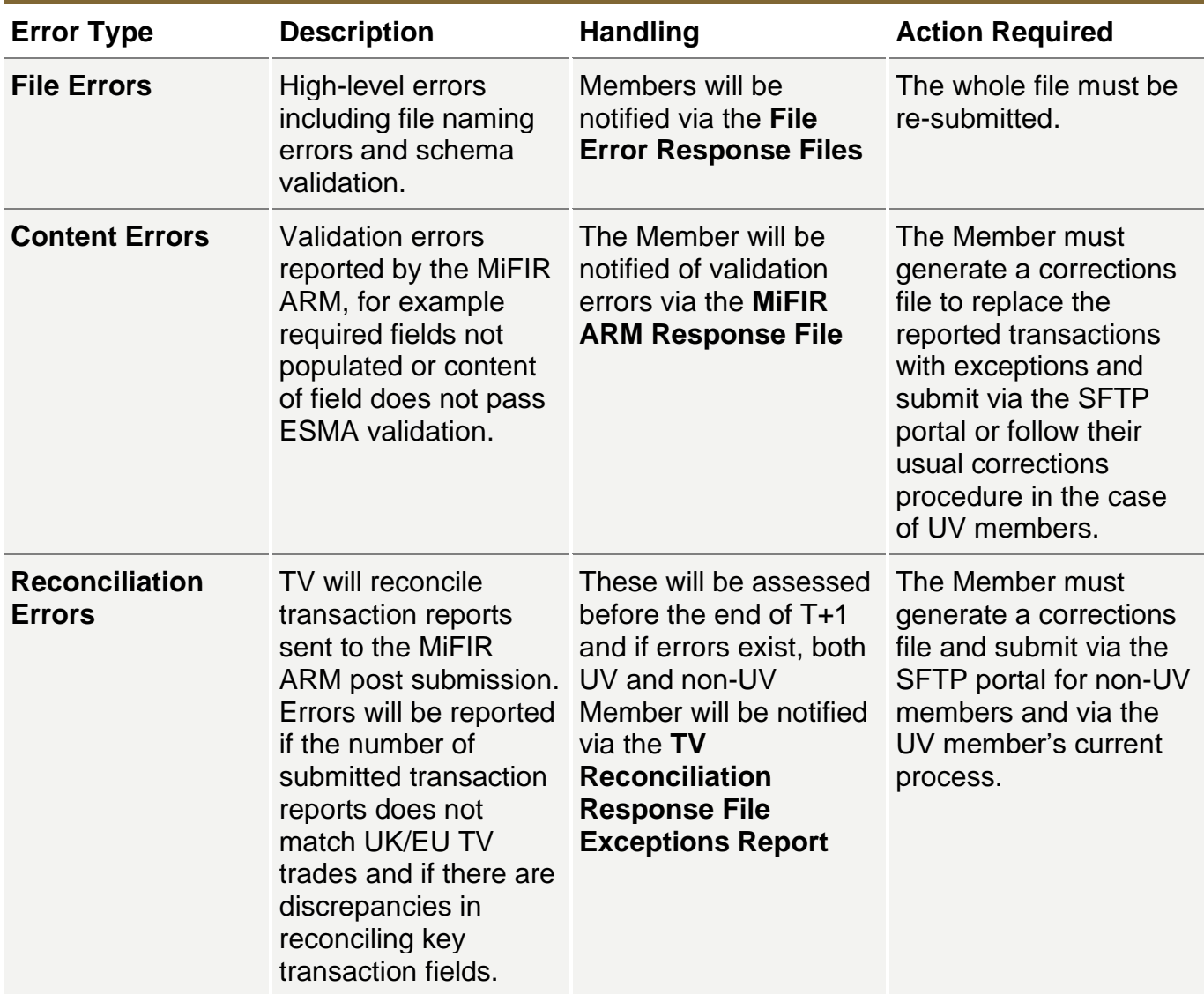

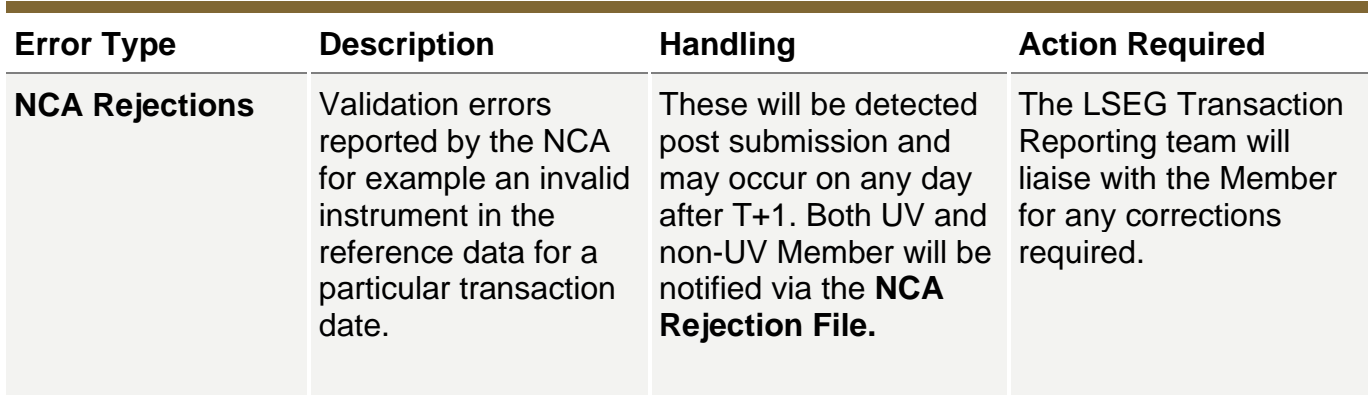

#### **4.4.1 File errors**

In the event of a submission file rejection due to filename format error, the original file will be moved to the non-UV TC Member's outgoing folder and renamed with the following filename format:

VTR INVALID FILENAME <original file name>

The Member will be required to re-submit the file with the correct naming format.

In the event of a submission file rejection from the MiFIR ARM due to file format errors, UV member will be notified by the MiFIR ARM process.

Please refer to the UnaVista MiFIR Technical specification for more details [5].

#### **4.4.2 Content errors**

In the case of transactions loaded by the ARM failing validation within the ARM, a response file from the ARM containing any failed transaction reports.

Non-UV TC Members will receive ARM response files in their SFTP folder in **csv** format. The filename will be the original file name **excluding** the original file extension in the name with *\_UVRes* appended to it as described in the UnaVista Technical Specification, section *UnaVista MiFIR ARM Validation Response Files.*

Example:

```
TQEX_ABCD_20190401201555_UVRes.csv
```
UV TC Members will receive ARM responses via their UnaVista process.

#### **4.4.3 TV Reconciliation Response Files**

UV and non-UV Members will receive reconciliation feedback files from the TV in their SFTP folder.

On a daily basis, the TV will generate 1 or 2 files for every operating MIC the member has traded on:

- Summary Report generated every day
- Exceptions Report only generated if reconciliation errors have been identified

All TV Reconciliation response files will be sent to the Member unzipped and in **CSV format.**

#### **4.4.3.1 Summary Report**

A single file will be generated per operating MIC the Member has traded on in CSV format with a header row of column names followed by rows of summary details for transaction reports received from the member for each segment MIC traded on, on **T.** The Member may also receive in the file summary entries for previous trading dates up to **T-30** if reconciliation breaks exist for those previous trading dates.

#### **4.4.3.2 Exceptions Report**

For each operating MIC the TC Member has traded on, in the event the TC Member submissions on that operating MIC could not be reconciled successfully or if reconciliation breaks still exist for historical trading dates up to **T-30**, a single file will be generated for that operating MIC. The Member will receive an exception list for all transaction reports with errors. A file will NOT be generated if reconciliation was completely successful for all dates up to T-30.

The exceptions file will contain a header row of column names followed by:

- A list of exceptions for each reconciliation error encountered for the submitted transaction reports including unrecognised transaction reports, transaction reports that failed key field content validation and transaction reports that have an ARM validation exception reported in the UnaVista MiFIR ARM. The list may be empty if there were no reconciliation errors for the reports received.
- A list of execution notices for which transaction reports are missing. The list may be empty if there were no transaction reports missing.

#### Notes:

- There may be multiple rows per transaction report if more than one reconciliation check failed on the report.
- Transaction reports that reconciled successfully will not be listed in the file

Please see [Appendix B](#page-26-0) for naming conventions, file formats and error codes for Summary Reports and Exception Reports

#### **4.4.4 NCA rejection**

In this case transactions reports that have been rejected by the NCA. The UV / non-UV member will be supplied with a response file in their respective SFTP folders with details of the errors.

The filename will be the original file name **excluding** the file extension in the name with *\_NCARes* appended to it as described in the UnaVista Technical Specification, section *UnaVista MiFIR NCA Validation Response.*

Example:

TQEX\_ABCD\_20190401201555\_NCARes\_GB\_20190408103000999.csv

#### <span id="page-21-0"></span>**4.5 Back Reporting**

If the TC Member firm needs to back report or provide corrections for historical transaction reports, the member can submit as part of their in their daily process and notify the Transaction Reporting team by email so that their reconciliation status for previous trading dates can be updated.

Members must keep track of missing reports and work to eliminate any outstanding reports as quickly as possible.

#### <span id="page-21-1"></span>**4.6 Transaction Amendments**

All amendment files from members must be supplied in ISO20022 or CSV format. Members are expected to submit two files in the event of amendments:

#### **XML Format:**

- o CXL file for cancellations to original submitted transactions
- o NEW file for the amended trades

#### **CSV Format:**

- o CANC file for cancellations to original submitted transactions
- o NEWT file for the amended trades

#### **Notes**

- 1. Transactions that are cancelled on the same day must not be reported.
- 2. In case of T+n cancellations without amendments, only one file (CANC/CXL) must be generated for the cancellations.
- 3. CANC/CXL files for cancellations to transaction reports must be loaded into the ARM before NEWT/NEW files for subsequent amendments to the cancelled transaction reports.
- 4. In the event an amendment of a trade occurs on T, only the most recent amendment should be reported.
- 5. The TRN for CANC/CXL reports must exactly match the TRN of the original NEWT/NEW.

#### <span id="page-22-0"></span>**5 Registration and Testing**

Members who will be classified as Third Country firms in relation to their trading activity on either LSE PLC, Turquoise UK and/or Turquoise EU are asked to complete certain registration and testing steps prior to go-live.

All members are required to complete the Member Firm Declaration Form and return this to the Membership team at [membership@lseg.com.](mailto:membership@lseg.com)

#### **UnaVista Customers**

Members utilising the UnaVista Venue Reporting Service and therefore deemed UV customers, kindly contact your UnaVista account manager to agree on-boarding / set up requirements.

Contact the Technical Customer Relationship Management team at: **londontam@lseg.com** for access to the SFTP for response files.

#### **Non-UnaVista Customers**

For non-UV customers wishing to submit their transaction files via the SFTP process can contact the Technical Customer Relationship Management team at: **[londontam@lseg.com](mailto:londontam@lseg.com)** 

#### **Testing**

Before go-live, customers will need to successfully test the full end to end process on the Customer Development Service (CDS) of the relevant venues. Testing requirements can be found in the LSEG Third Country Member Transaction Reporting Testing Guide at the following link:

[https://docs.londonstockexchange.com/sites/default/files/documents/tr\\_reporting\\_certification\\_i](https://docs.londonstockexchange.com/sites/default/files/documents/tr_reporting_certification_issue_1.0.pdf) [ssue\\_1.0.pdf](https://docs.londonstockexchange.com/sites/default/files/documents/tr_reporting_certification_issue_1.0.pdf)

#### <span id="page-23-0"></span>**6 Contact Details**

#### **Transaction Reporting Team**

*Functional Queries, Support Queries, Testing* [transactionreporting@lseg.com](mailto:transactionreporting@lseg.com) Toll Free : 0080026772000 From Mobile : +39 02 454511399

#### **Technical Customer Relationship Management**

*On-boarding* [londontam@lseg.com](mailto:londontam@lseg.com) +44(0) 20 7797 3939

## <span id="page-24-0"></span>**Appendix A**

## <span id="page-24-1"></span>**Base 36 and Base 64 decoding alphabets**

#### **Base 36 with G Offset**

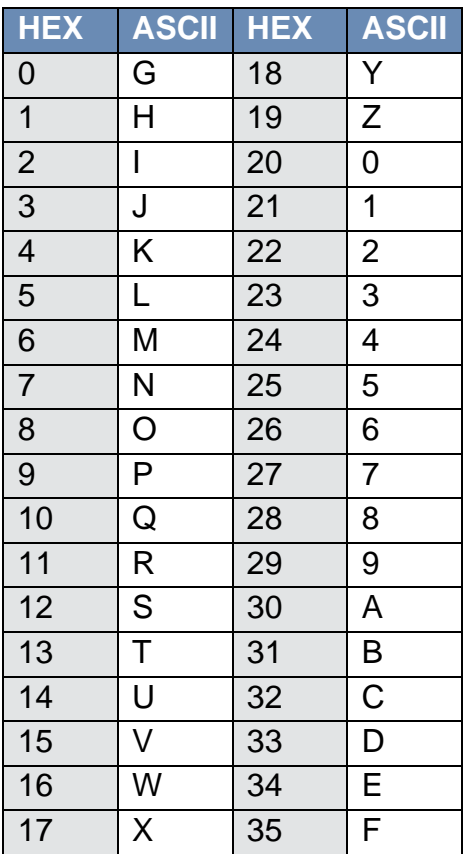

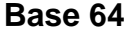

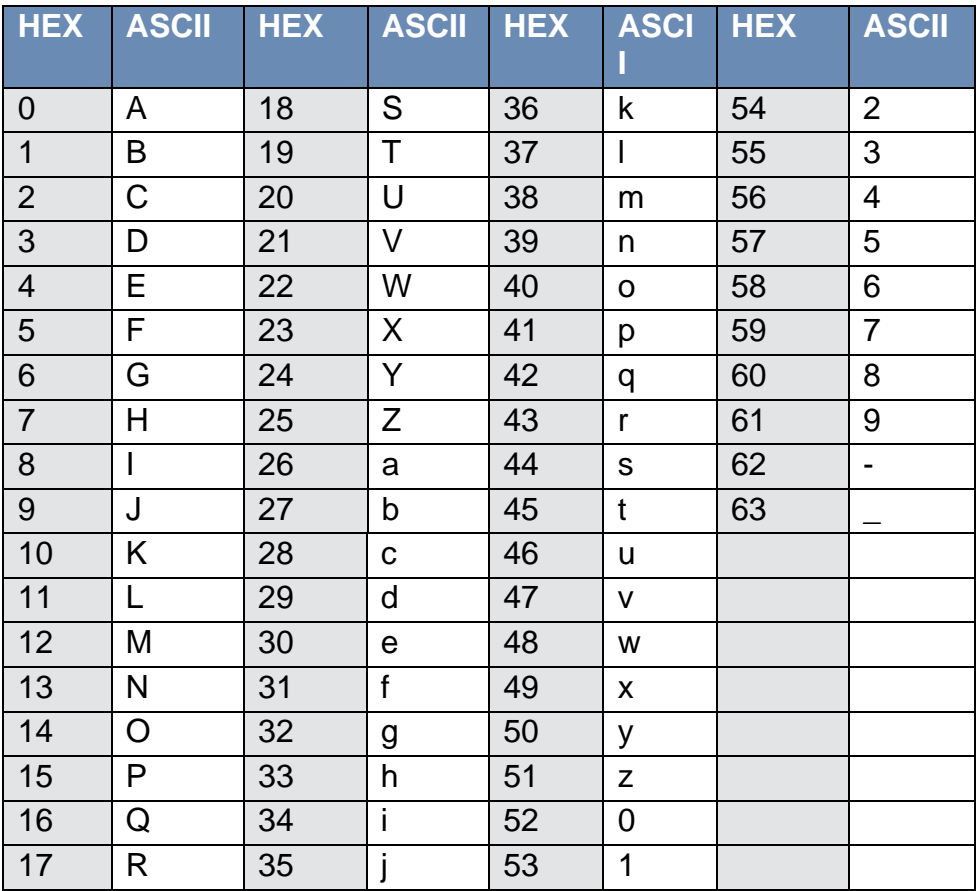

#### <span id="page-26-0"></span>**Appendix B**

## **Summary Report**

**File naming convention:**

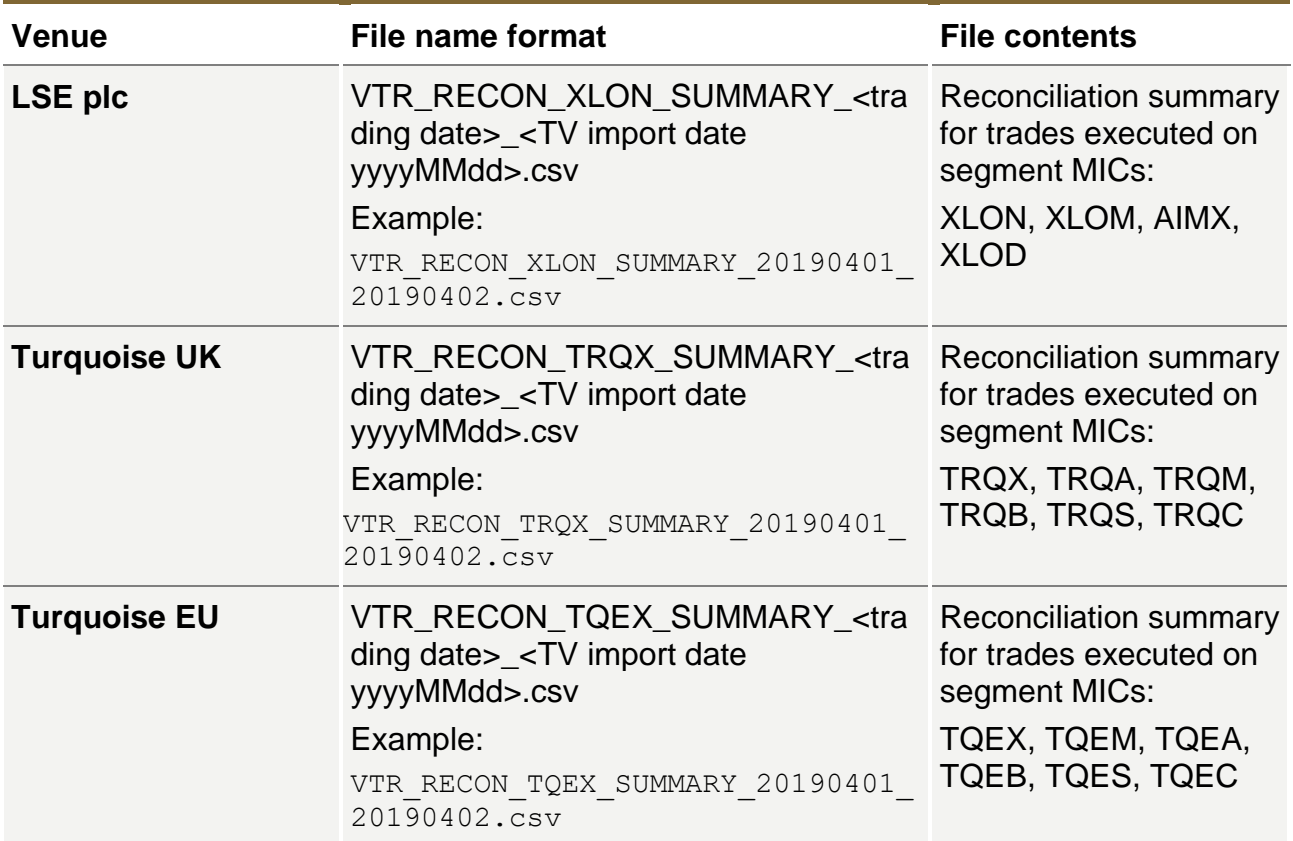

## **Summary Report File Format:**

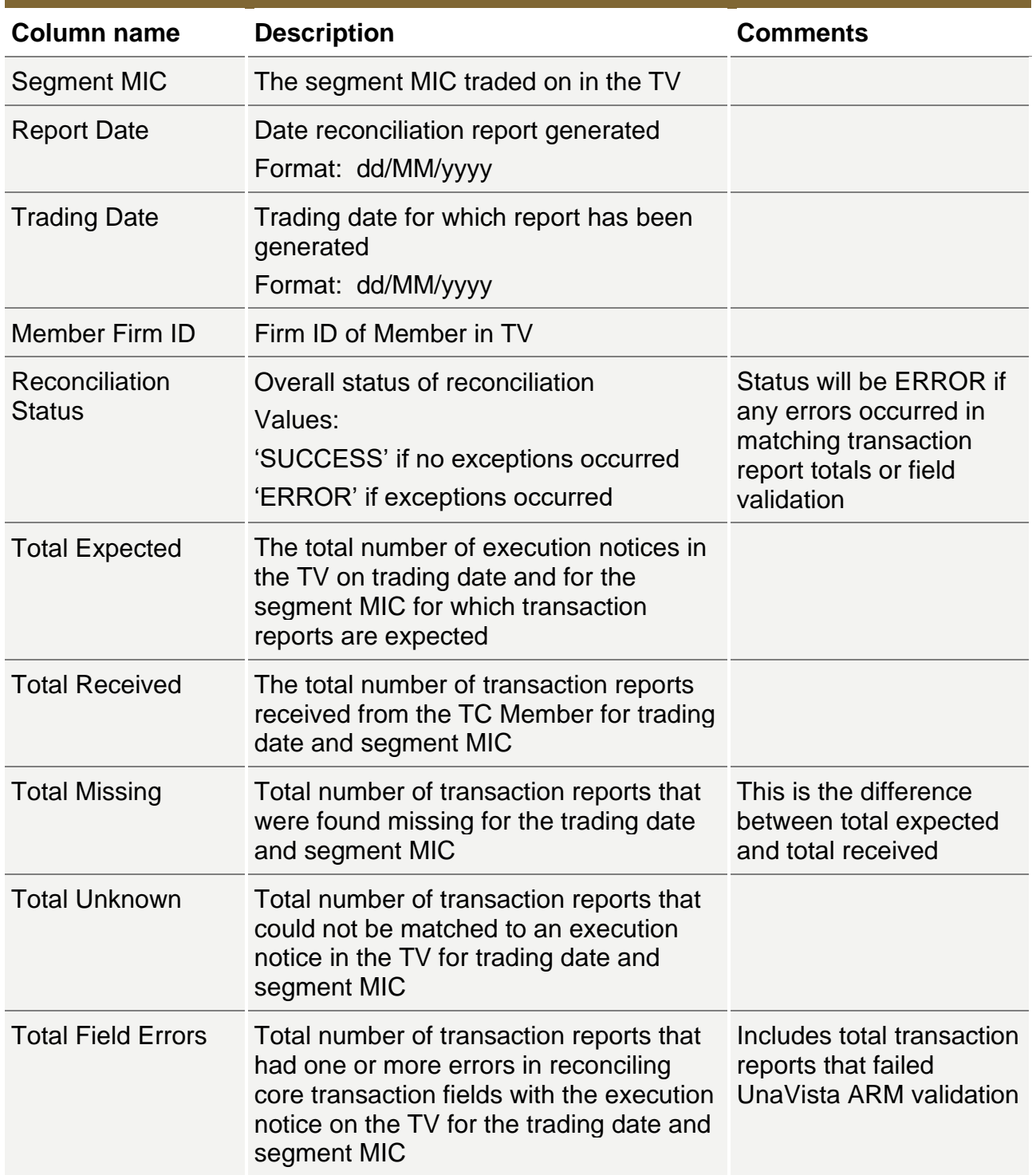

## **Exceptions Report**

**Naming Convention:**

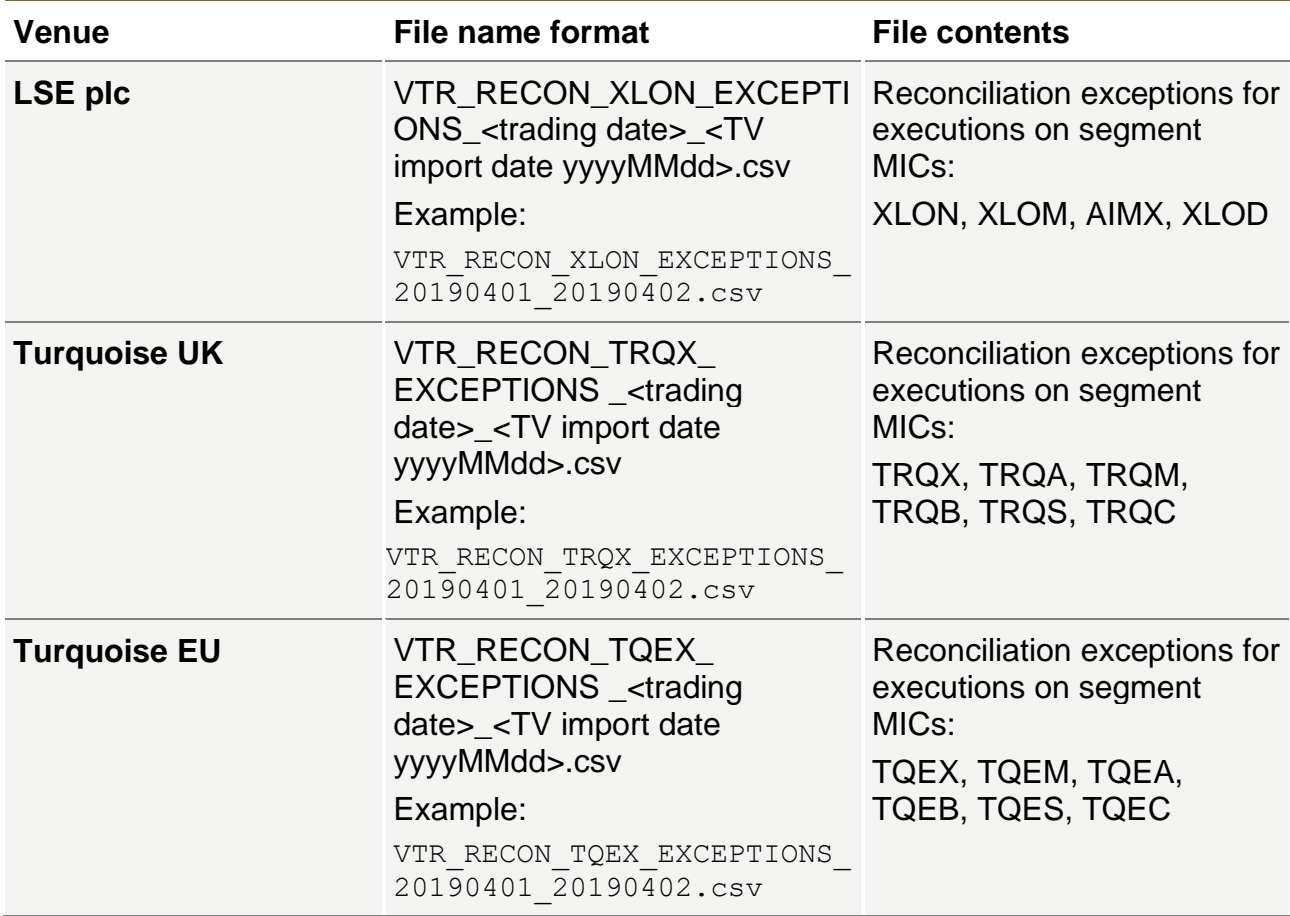

## **Exception Report File Format:**

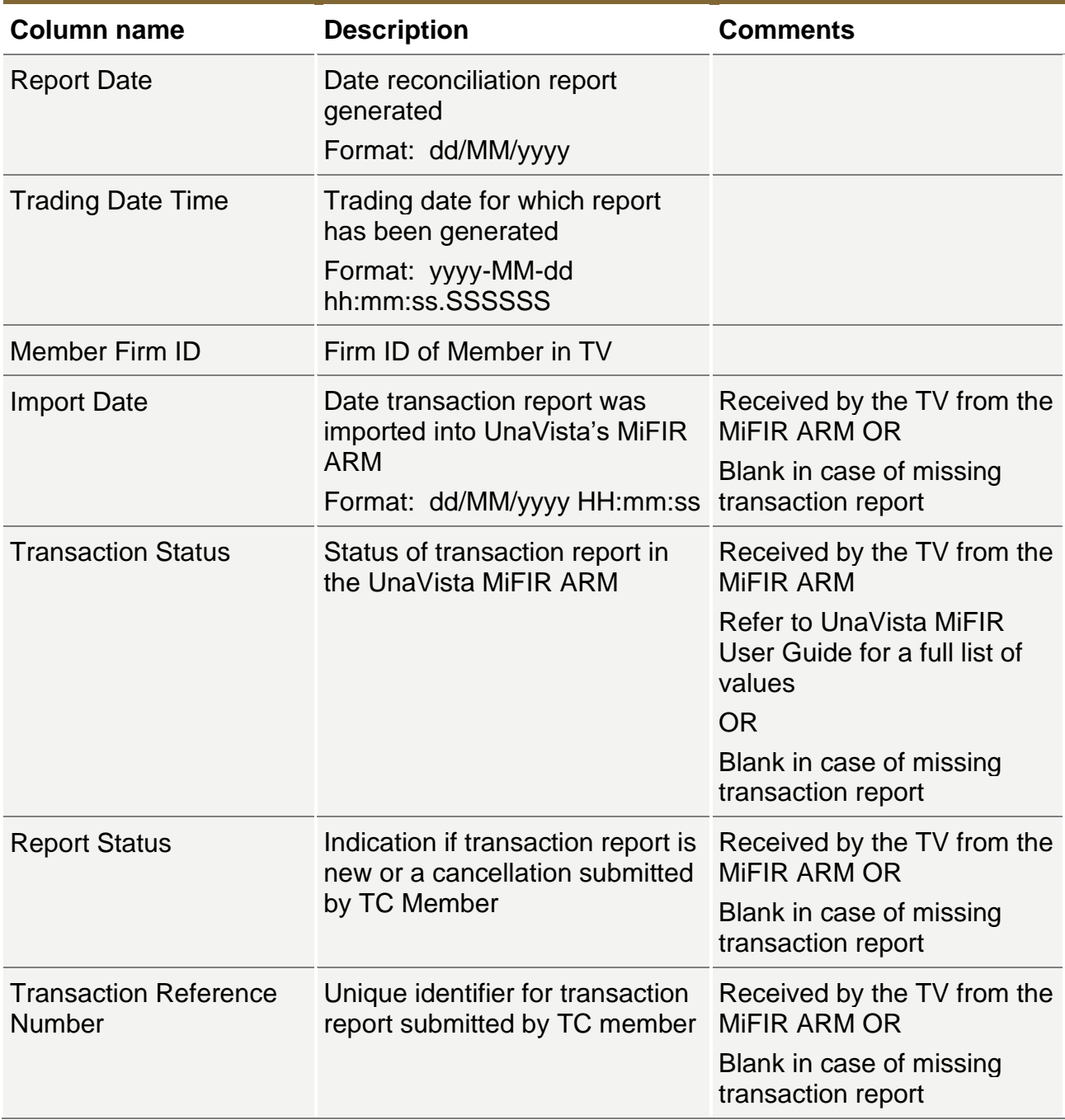

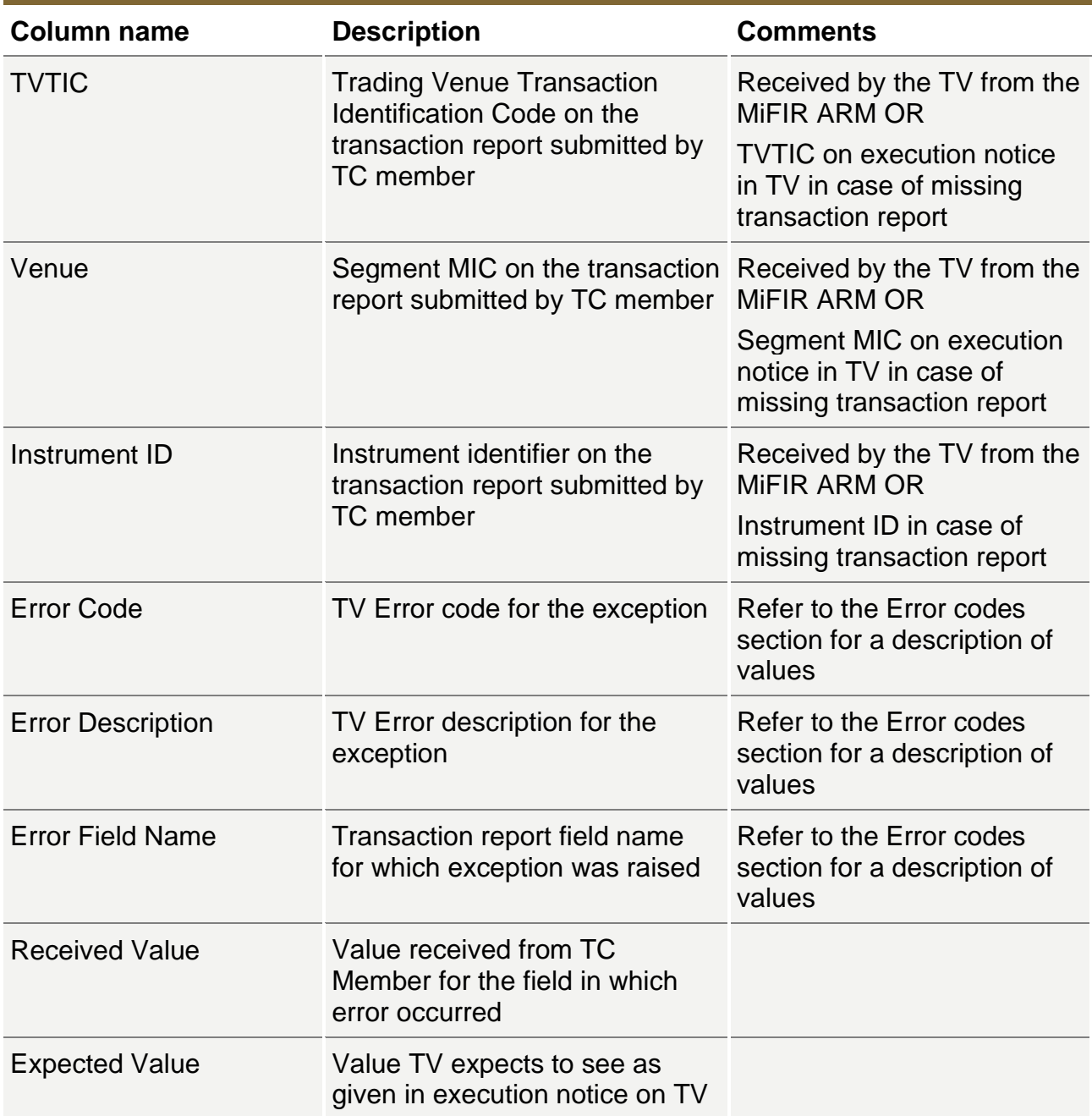

## **Exception Report Error Codes:**

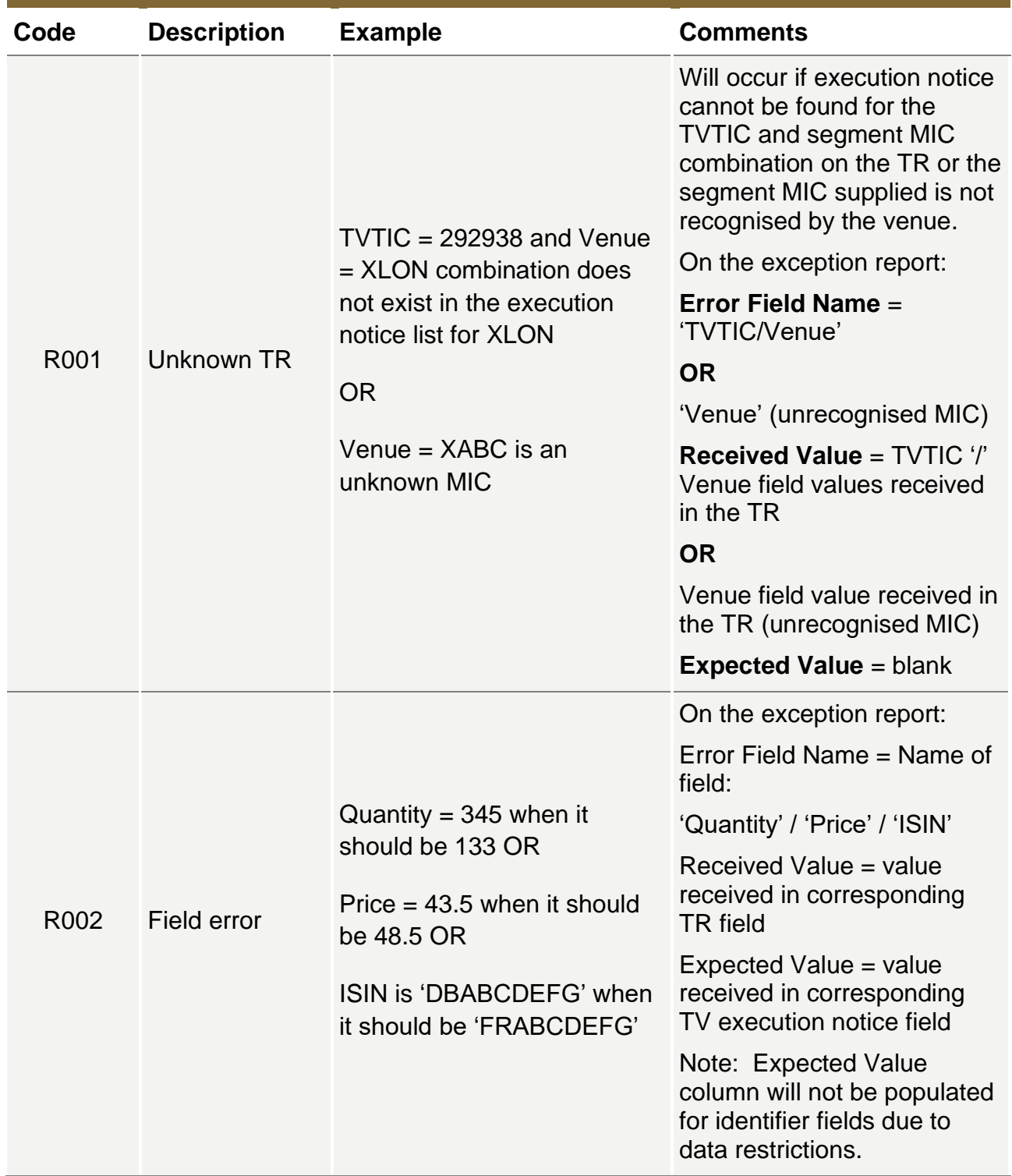

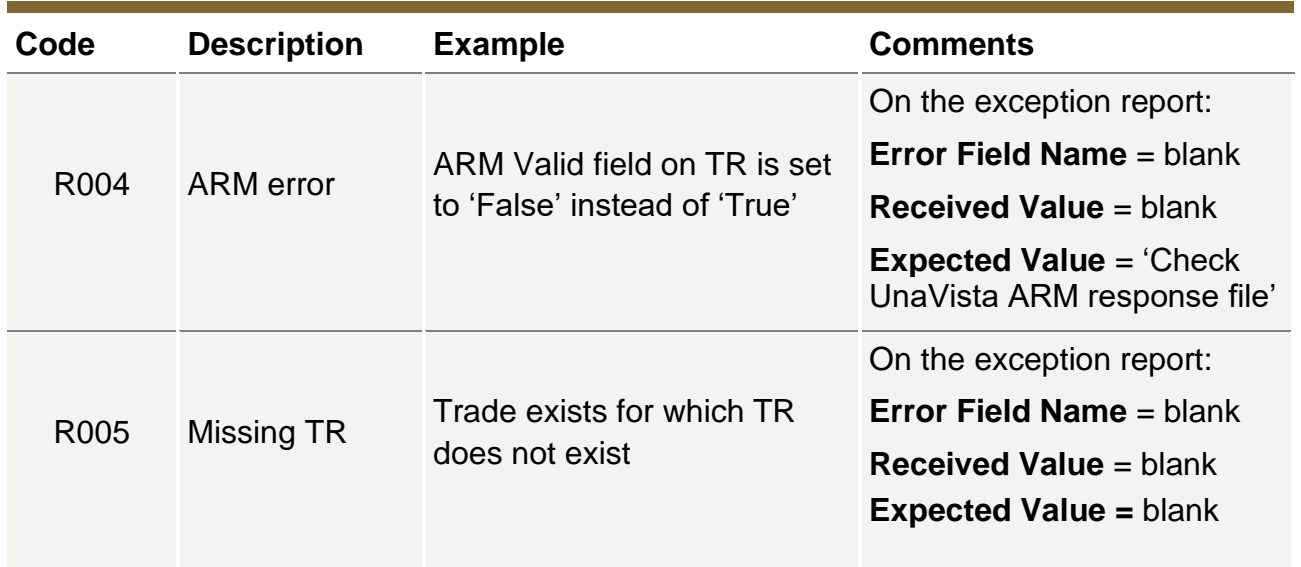

#### **Disclaimer**

Copyright © London Stock Exchange plc.

London Stock Exchange plc, Turquoise Global Holdings Limited, and Turquoise Global Holdings Europe B.V. (together, "LSEG") has taken reasonable efforts to ensure that the information contained in this publication is correct at the time of going to press but shall not be liable for decisions made in reliance on it. The information contained in this publication and any other publications referred to herein are for guidance purposes only.

This is not intended as an exhaustive or definitive guide to the regulations, are not the views of LSEG, and are for general information purposes only. For LSEG's latest updates on regulation and responses to regulatory consultations, please see the London Stock Exchange Group website. For detailed and up to date guidance on regulation you should always seek specialist advice and/or the actual regulation itself. In particular, the information contained on this presentation does not constitute professional, legal, regulatory, financial or investment advice. Advice from a suitably qualified professional should always be sought in relation to any particular matter or circumstance.

This document is being distributed by LSEG only to, and is directed only at (a) persons who have professional experience in matters relating to investments who fall within Article 19(1) of the FSMA 2000 (Financial Promotion) Order 2005 and (b) persons to whom it may otherwise lawfully be communicated (together "**relevant persons**"). Any investment or investment activity to which this document relates is available only to and will be engaged in only with, relevant persons. Any person who is not a relevant person should not act or rely on this document or any of its contents.

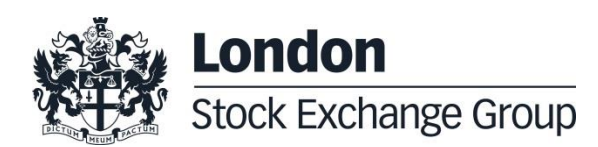